**Главное меню** находится в левой верхней части окна системы КонсультантПлюс.

Главное меню вызывается по кнопке  $\left| \frac{1}{n} \right|$  и применяется для выполнения определенных операций с системой.

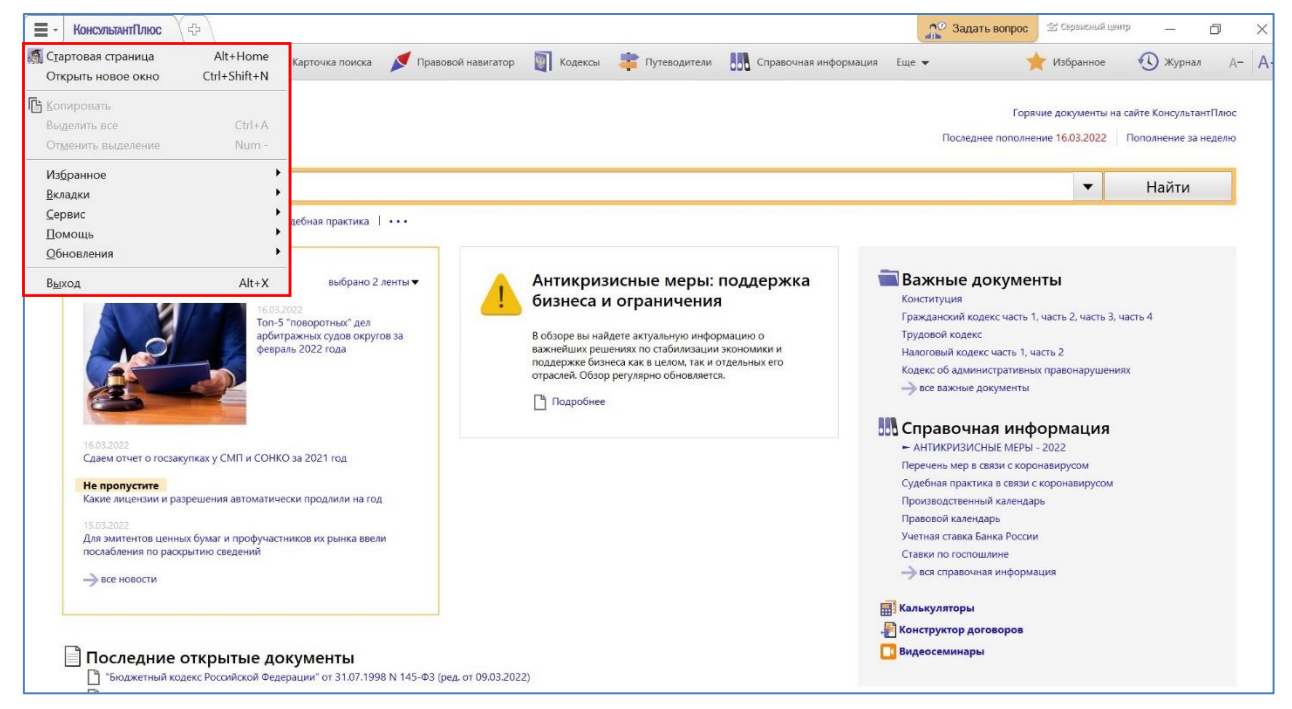

Нажав на одну из рубрик Главного меню, вы приступите к выполнению операции либо получите развернутый список команд этой рубрики, которые можно выполнить в данный момент.

Те команды, которые в настоящий момент выполнить нельзя, будут неактивны.

Рубрики Главного меню могут изменяться в зависимости от того, в каком месте системы вы работаете, например -

 $\triangleright$  с поисковым инструментом:

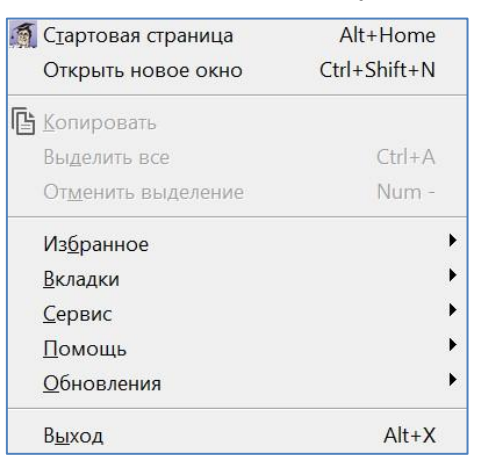

➢ со списком документов:

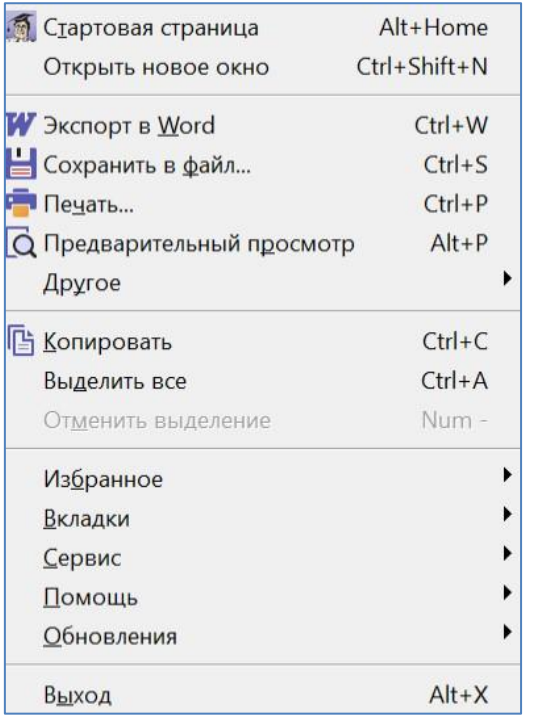

## $\triangleright$  с текстом документа:

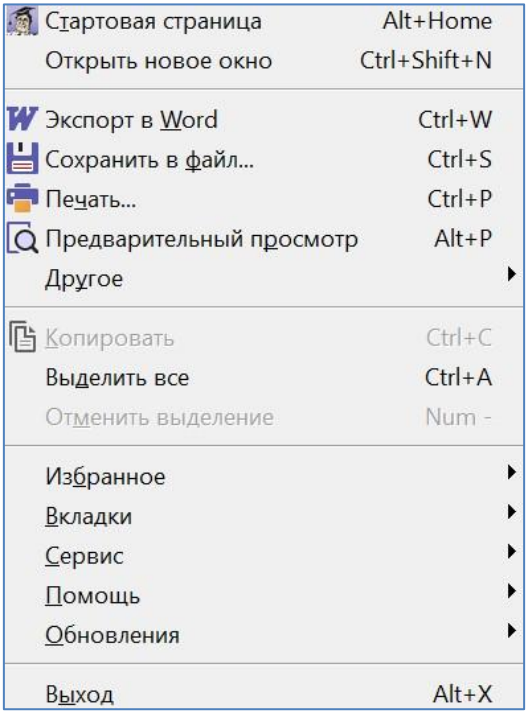

Несмотря на то, что рубрики Главного меню могут выглядеть одинаково, предоставляемые ими возможности будут отличаться в зависимости от того, в каком месте системы открыто меню.

**Примечание:** для удобства использования большинство операций вынесено в пиктографические меню каждой части системы (кнопки пиктографического меню находятся в правой верхней части окна).

Также эти операции можно выполнить с помощью контекстного меню (вызывается правой клавишей мыши в конкретном месте системы).

**В онлайн-версии** системы КонсультантПлюс кнопка **Е** Вызова Главного меню расположена также в левом верхнем углу экрана:

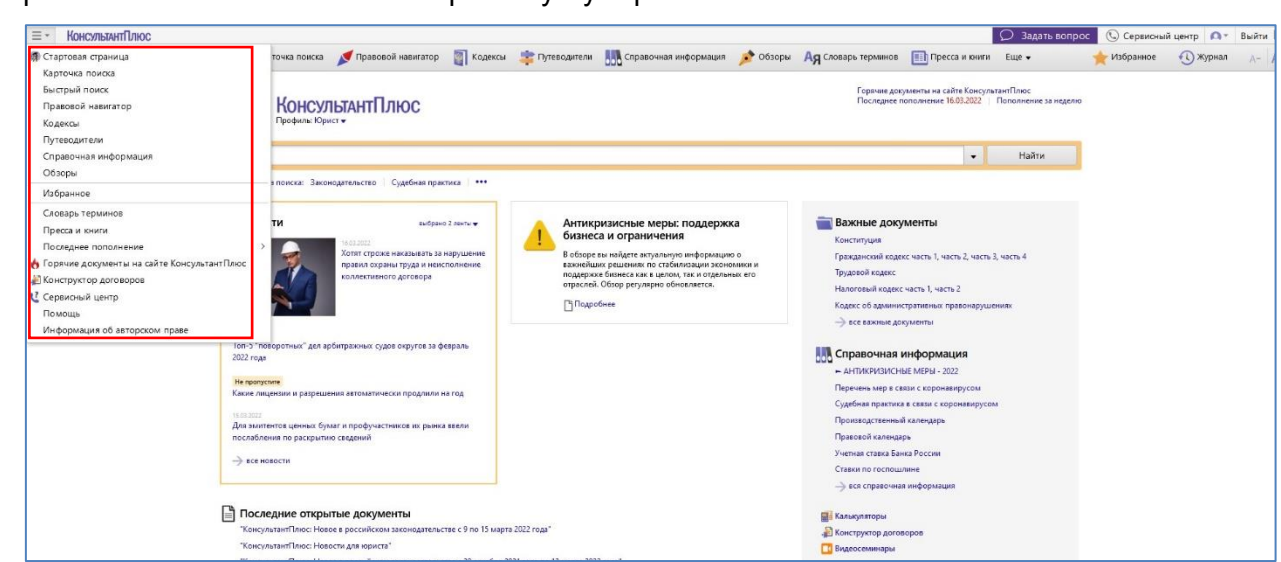

Перечень доступных команд Главного меню зависит от того, в каком месте системы вызывается Главное меню.

Например, при работе с папками в списке появится команда «Актуализировать документы»:

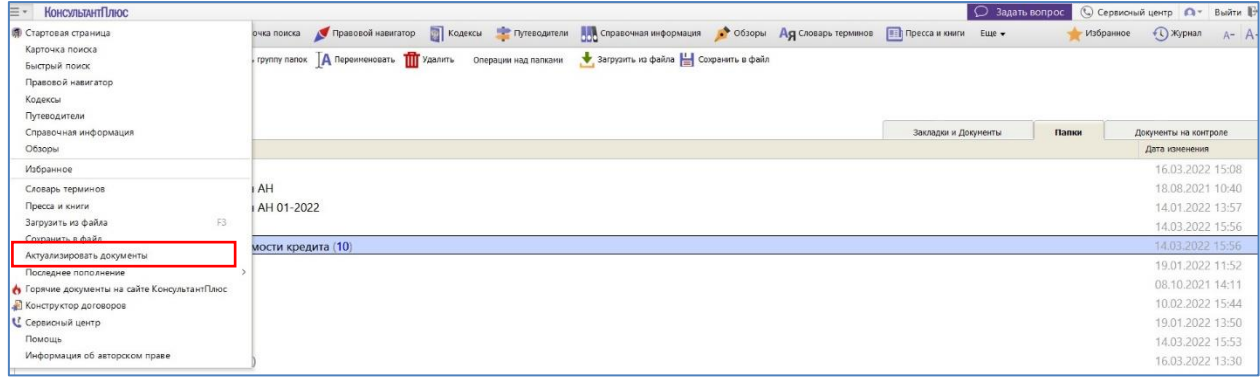